# **BAB 4 HASIL PENELITIAN**

## **4.1 RINGKASAN HASIL PENELITIAN**

Penelitian ini dilakukan di kampus 1 Universitas Jenderal Achmad Yani yogyakarta pada gedung rektorat memiliki 4 lantai yang saling terhubung dengan server yang terletak pada lantai 3. Untuk melakukan analisa *Quality of Service*  diperlukan bantuan aplikasi, pada penelitian ini menggunakan aplikasi *Observium*  untuk menghitung parameter QoS. Karena Aplikasi *Observium* hanya bisa digunakan di pada sistem operasi *Linux* maka penulis menggunakan alat *Raspberry Pi 3*. Dalam dalam melakukan penelitian penulis menginstal Os Ubuntu 20.04, Debian 11 pada *Raspberry Pi 3* setelah itu melakukan penginstallan aplikasi *Observium.* Setelah mendapatkan data *traffic* dari aplikasi *Obsrvium* dilakukan pengolahan data dengan mengukur parameter QoS. The Terra II of the Magnanities of the Magnanities of the Magnanities of the Magnanities of the Magnanities of the Magnanities of the Magnanities of the Magnanities of the Magnanities of the Magnanities of the Magnanities

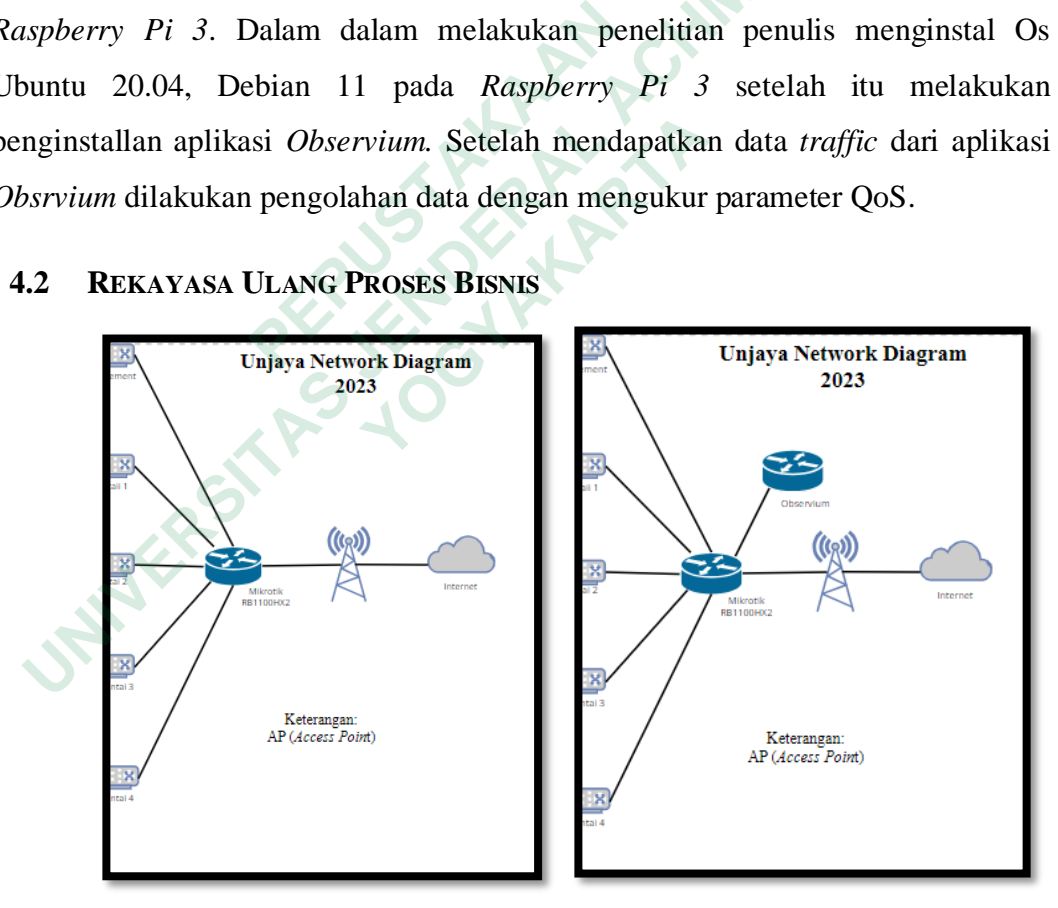

# **4.2 REKAYASA ULANG PROSES BISNIS**

Gambar 4. 1 Menerapkan *Observium* pada topologi jaringan Unjaya

Berdasarkan hambatan yang diidentifikasi pada gambar 3.2 maka diperlukan rekayasa ulang proses bisnis untuk mengoptimalkan jaringan internet Unjaya, *Observium* diinputkan pada topologi jaringan Unjaya sehingga memudahkan *network administrator* dalam melakukan pemantauan jaringan dengan mengamati *traffic* yang ada pada *interface Observium.*

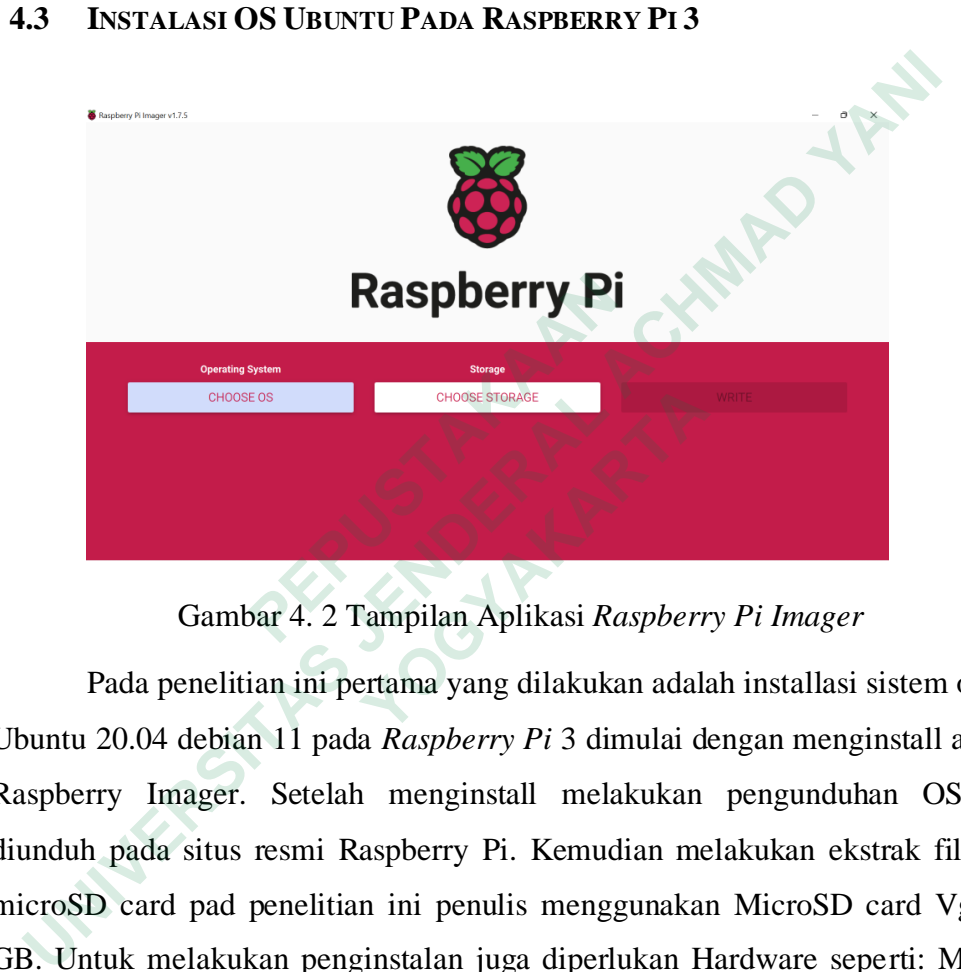

Gambar 4. 2 Tampilan Aplikasi *Raspberry Pi Imager*

Pada penelitian ini pertama yang dilakukan adalah installasi sistem operasi Ubuntu 20.04 debian 11 pada *Raspberry Pi* 3 dimulai dengan menginstall aplikasi Raspberry Imager. Setelah menginstall melakukan pengunduhan OS yang diunduh pada situs resmi Raspberry Pi. Kemudian melakukan ekstrak file pada microSD card pad penelitian ini penulis menggunakan MicroSD card Vgen 32 GB. Untuk melakukan penginstalan juga diperlukan Hardware seperti: Monitor, Keyboard, Mouse, Kabel LAN untuk mengatur dan menjalakan konfigurasi yang ada pada OS Ubuntu 20.04. seperti mengatur konfigurasi jaringan, waktu, dan lain sebagainya. **CHOOSE STORE STORE STORE STORE STORE STORE STORE STORE AND PAGA ART PAGA PROPERTION PAGA PROPERTION PAGA PROPERTY PASSAGRAPT PAGA STORE STORE STORE STORE STOLEN A PROPERTY PRISE AND PAGA STORE STORE THAN PAGA STORE STORE** 

## **4.4 INSTALASI OBSERVIUM PADA RASPBERRY PI 3**

Untuk Installasi *Observium Raspberry Pi* harus terhubung dengan internet, lalu buka SSH ke server Ubuntu kemudian atur Apache dan Mysql, setelah mengatur Apache dan Mysql lakukan penginstalan otomatis menggunakan skrip installasi Observium menggunakan perintah berikut:

wget -O - http://www.observium.org/observium\_installscript.sh | sudo bash -s – y Skrip tersebut akan melakukan pengunduhan aplikasi Observium secara otomatis.

Pada proses penginstalan masukan *Username* dan *Password Observium* lalu melanjutkan penginstalan. *Observium* dapat dijalankan melalui browser dengan mengunjungi alamat IP Server Ubuntu, pada penelitian ini Mengunakan IP 192.168.0.10 untuk membuka antarmuka pada web Observium. Berikut tampilan antarmuka *Observium*:

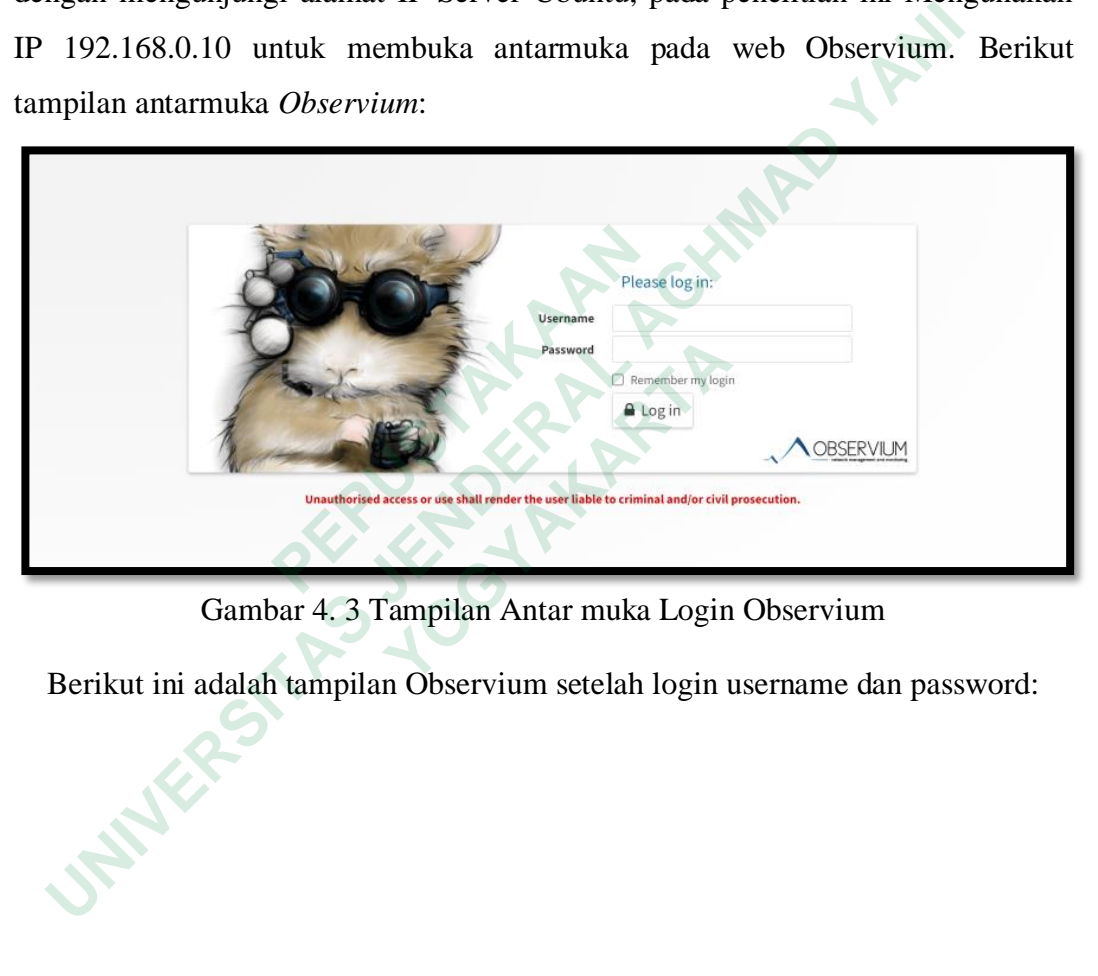

Gambar 4. 3 Tampilan Antar muka Login Observium

Berikut ini adalah tampilan Observium setelah login username dan password:

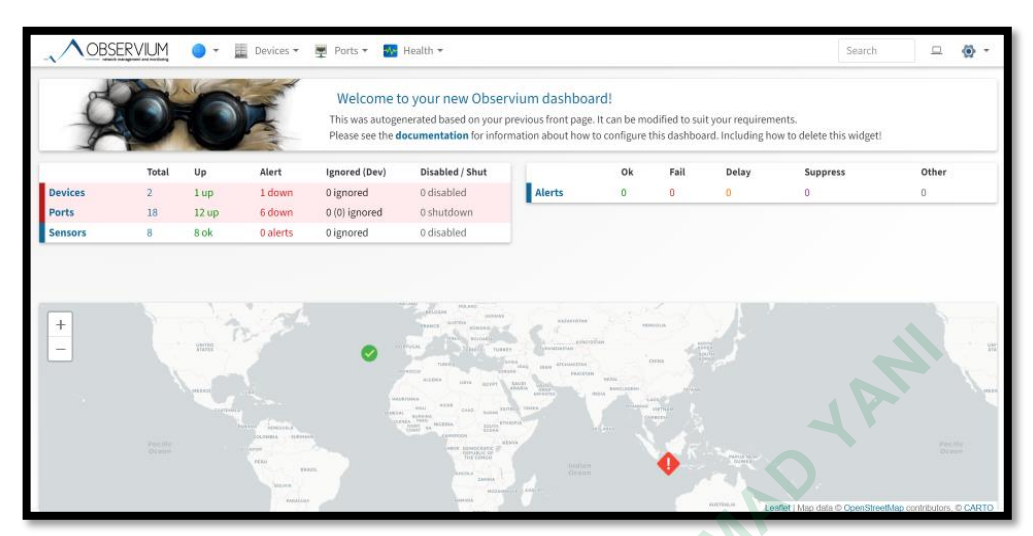

Gambar 4. 4 Interface Observium Setelah Login

# **4.5 KONFIGURASI MIKROTIK RB1100HX2 PADA OBSERVIUM**

Agar Mikrotik bisa berjalan pada Observium maka diperlukan penambahan IP Mikrotik pada aplikasi Observium dengan cara menambahkan device pada aplikasi Observium berikut ini tampilan nya:

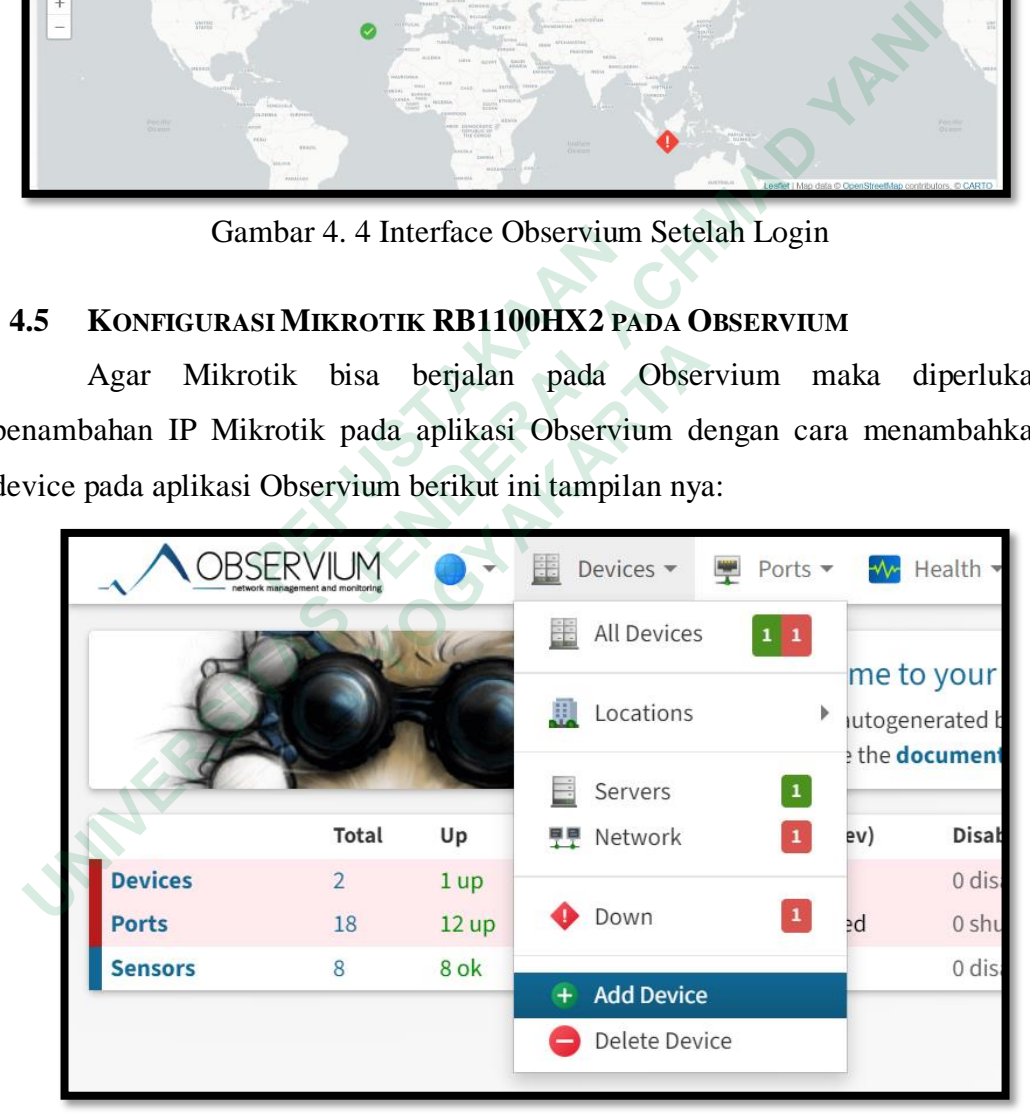

Gambar 4. 5 Tampilan Add Device Pada Observium

Untuk menambahkan Mikrotik kedalam *Observium* diperlukan konfigurasi Nama, Hostname/IP, dan komunitas SNMP (*Simple Network Management Protocol*). Konfigurasinya yaitu:

- Berikan nama yang sesuai untuk perangkat Mikrotik yang akan dimonitor
- Masukan Hostname/IP perangkat Mikrotik yang akan dimonitor, pastikan Observium terhubung dengan perangkat Mikrotik melalui jaringan internet.
- Masukan komunitas SNMP yang telah dikonfigurasi diperangkat Mikrotik, pastikan komunitas SNMP memiliki akses untuk membaca data dari perangkat Mikrotik.

Setelah melakukan konfigurasi data diatas lakukan *add device* untuk menambahkan Mikrotik ke *Observium*. Aplikasi Observium akan melakukan verifikasi perangkat mikrotik yang ditentukan menggunkan protokol SNMP, jika data yang diisi telah benar maka Mikrotik akan terhubung dengan *Observium.*  Tunggu beberapa saat Observium melakukan pengumpulan data dari kinerja perangkat.

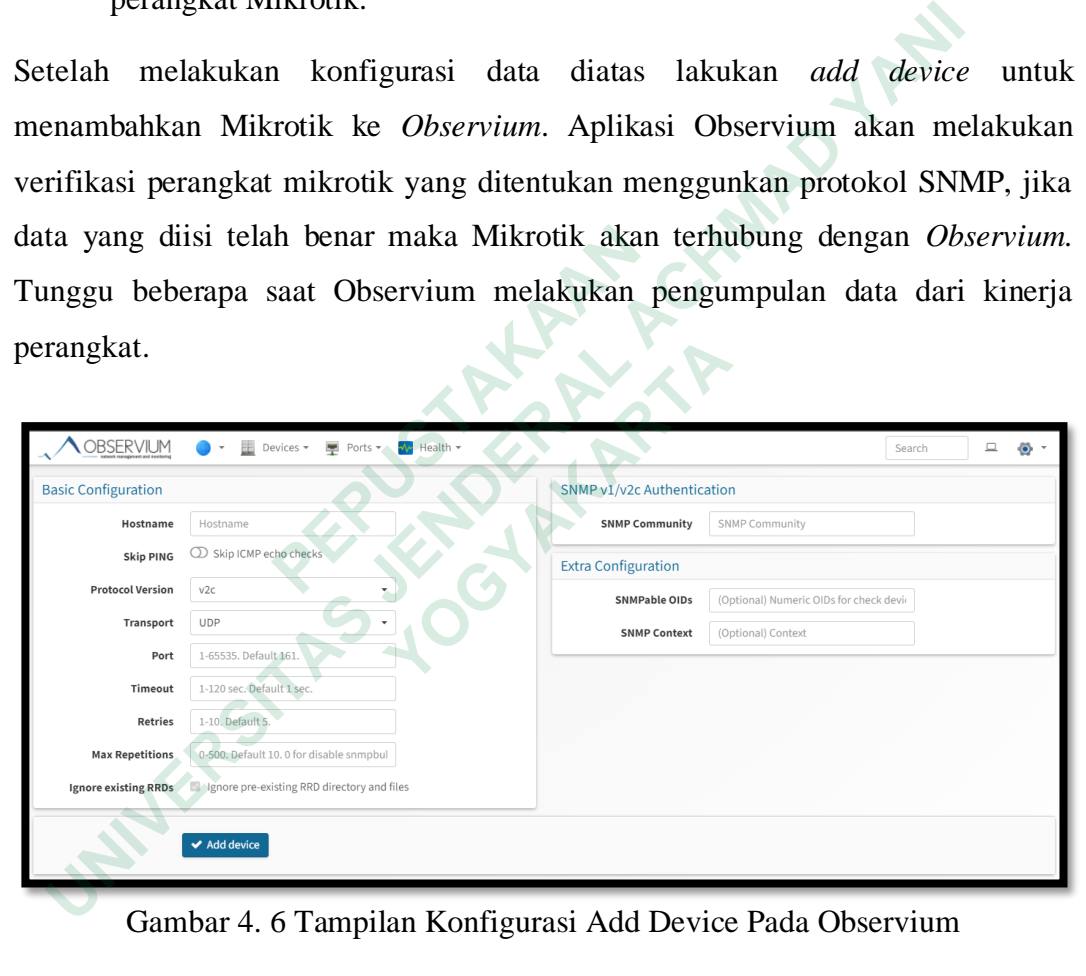

Gambar 4. 6 Tampilan Konfigurasi Add Device Pada Observium

Setelah menambahkan konfigurasi *add device* maka Mikrotik sudah terhubung dengan *Observium,* tunggu beberapa jam sampai *Observium* memperoleh data traffic dari mikrotik

#### **4.6 DEVICE YANG TELAH DITAMBAHKAN KE OBSERVIUM**

### **4.6.1 Localhost**

Pada Penelitian ini yang menjadi *Localhost Observium* yaitu Raspberry Pi jadi juga bisa mengamati *traffic* memory, processors, storage, ram dan temperature pada *Raspberry Pi.* berikut tampilan gambar *localhost* Raspberry Pi:

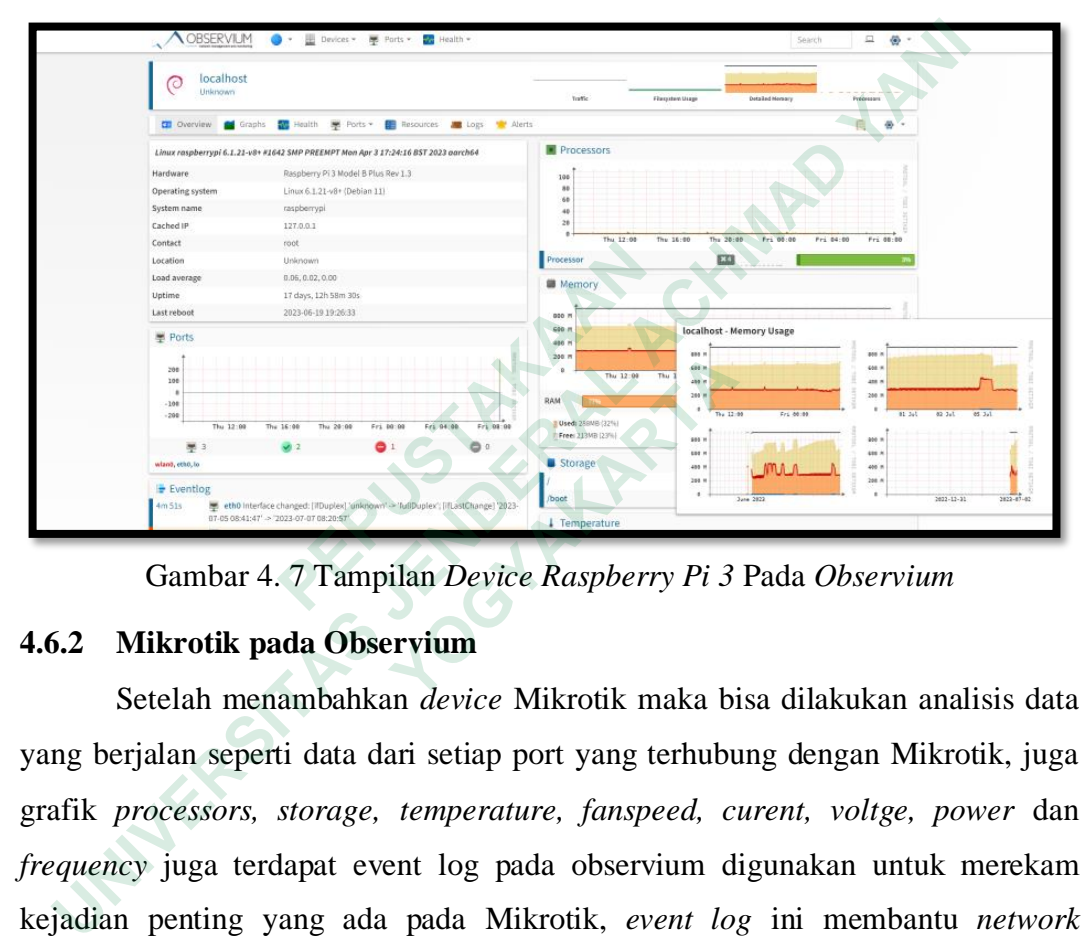

Gambar 4. 7 Tampilan *Device Raspberry Pi 3* Pada *Observium*

#### **4.6.2 Mikrotik pada Observium**

Setelah menambahkan *device* Mikrotik maka bisa dilakukan analisis data yang berjalan seperti data dari setiap port yang terhubung dengan Mikrotik, juga grafik *processors, storage, temperature, fanspeed, curent, voltge, power* dan *frequency* juga terdapat event log pada observium digunakan untuk merekam kejadian penting yang ada pada Mikrotik, *event log* ini membantu *network administrtor* dalam memonitoring dan menganalisis perubahan pada jaringan, dengan menganalisis *event log network administrator* dapat mengambil langkah langkah sebelum terjadinya masalah dan dapat dengan mudah mencari tahu penyebab masalah. Berikut tampilan gambar Mikrotik pada *Observium*: **Example 19 April 2008 Cambar 4. 7 Tampilan Device Raspberry Pi 3**<br> **Cambar 4. 7 Tampilan Device Raspberry Pi 3**<br> **Mikrotik pada Observium**<br> **Cambar 4. 7 Tampilan Device Raspberry Pi 3**<br> **Mikrotik pada Observium**<br> **Process** 

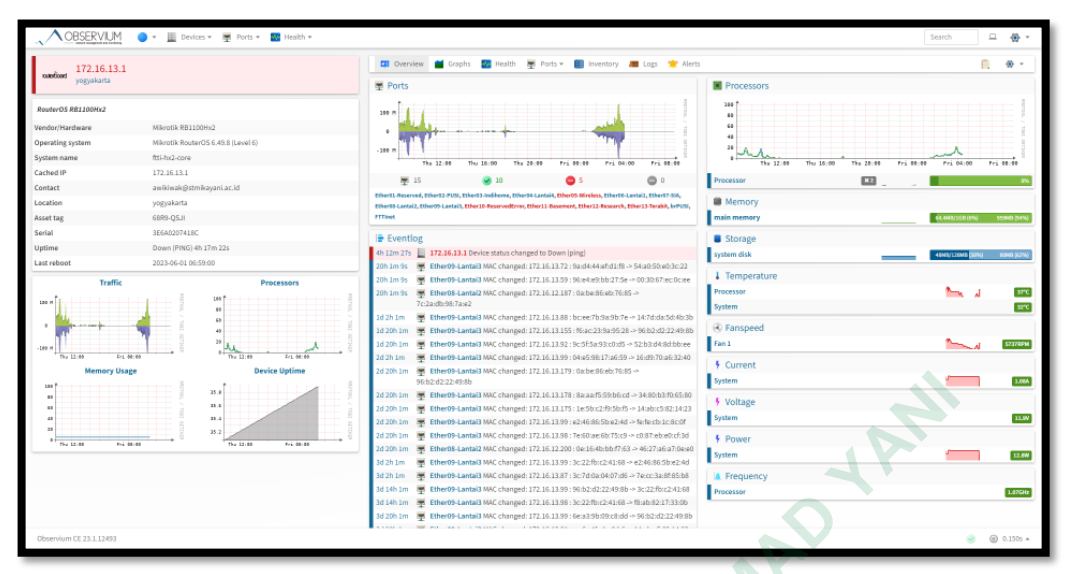

Gambar 4. 8 Tampilan *Device* Mikrotik Pada *Observium*

# **4.7 EVALUASI PENDISTRIBUSIAN JARINGAN**

Dari topologi jaringan proses bisnis yang berjalan pada gambar 3. 2 dapat diketahui aktivitas pembagian *bandwidth* yang berjalan. Sehingga dapat memastikan bahwa data yang berjalan bisa ditangani dengan baik sehingga tidak terjadi *bottleneck* agar tidak menghambat kinerja *Traffic* dari grafik Mikrotik yang ada pada *Observium* kemudian diolah menjadi desain model konseptual untuk mengevaluasi sistem distribusi jaringan dan menganalisis *Quality of service*. Berikut ini tampilan grafik Mikrotik pada *Observium*: **EVALUASI PENDISTRIBUSIAN JARINGAN**<br>
Dari topologi jaringan proses bisnis yang<br>
liketahui aktivitas pembagian *bandwidth* ya<br>
memastikan bahwa data yang berjalan bisa ditang<br>
erjadi *bottleneck* agar tidak menghambat kiner **UNIVERSITAS JENDERAL ACH ACH ACH ACH ACH AN AN CONFIDENTIAL STATISTIC CONFIDENTIAL STATISTIC CONFIDENTIAL STATISTIC CONFIDENTIAL DEVICE AND DATA DAMAD DATA DAMAD DATA DAMAD DATA STATISTIC dari grafik Mikrona pada** *Observi* Dari topologi jaringan proses bisnis yang berjala<br>
i aktivitas pembagian *bandwidth* yang b<br>
kan bahwa data yang berjalan bisa ditangani d<br> *ottleneck* agar tidak menghambat kinerja *Traffic*<br>
a *Observium* kemudian diolah

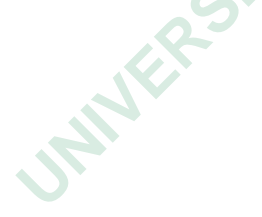

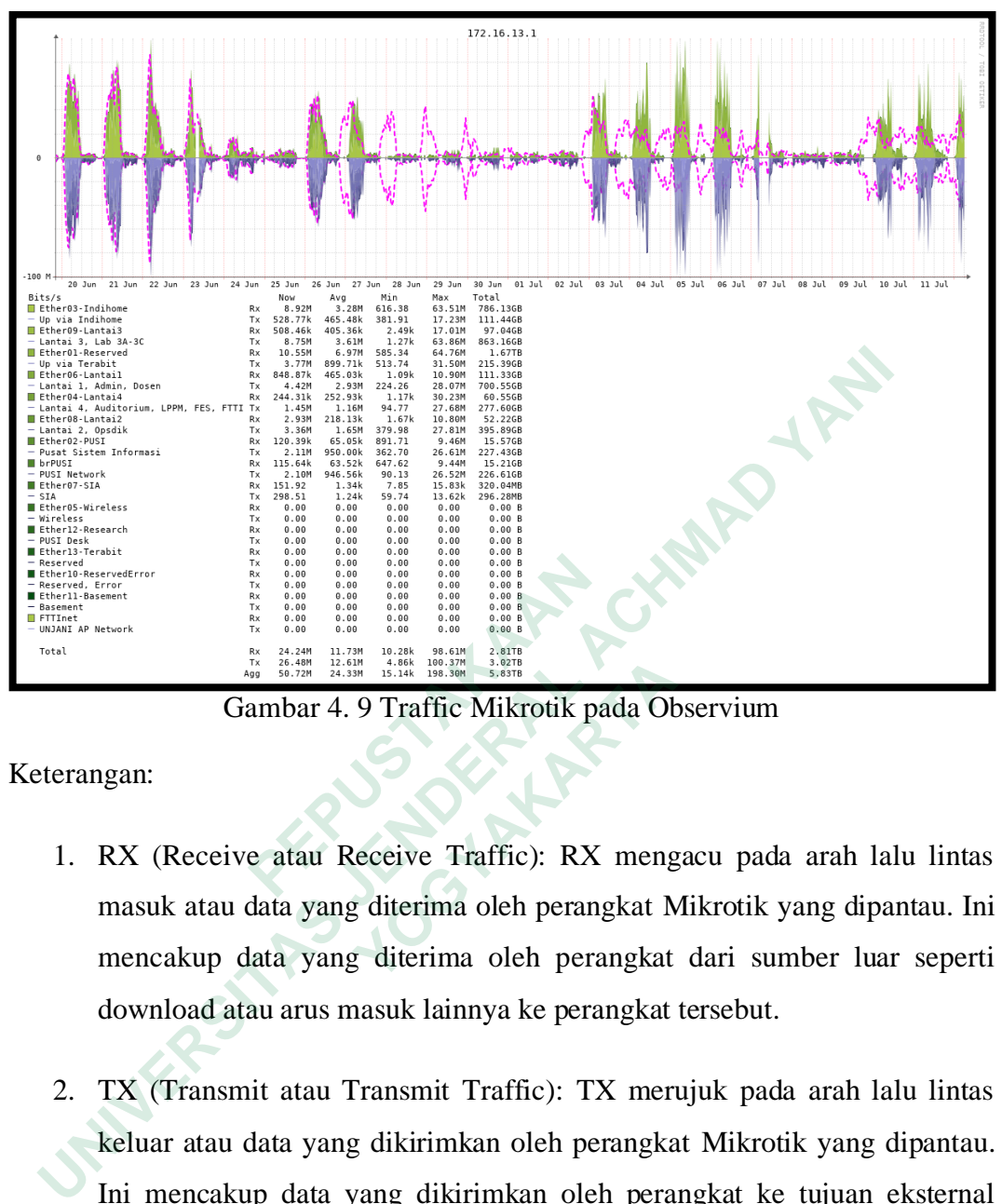

Gambar 4. 9 Traffic Mikrotik pada Observium

Keterangan:

- 1. RX (Receive atau Receive Traffic): RX mengacu pada arah lalu lintas masuk atau data yang diterima oleh perangkat Mikrotik yang dipantau. Ini mencakup data yang diterima oleh perangkat dari sumber luar seperti download atau arus masuk lainnya ke perangkat tersebut. **EXAMPLE AND READ FORMATION CONDUCTS**<br> **PERIMENTAL CONDUCTS**<br> **PERIMENTAL CONDUCTS**<br> **PERIMENTAL CONDUCTS**<br> **PERIMENTAL CONDUCTS**<br> **PERIMENTAL CONDUCTS**<br> **PERIMENTAL CONDUCTS**<br> **PERIMENTAL CONDUCTS**<br> **PERIMENTAL CONDUCTS**<br> **EXECUTE AN INSTANTANT COMBATA A 9 Traffic Mikrotik pada Ob**<br> **EXECUTE A SECUTE AN INSTANTA CONSERVING A SECUTE AN INSTANTANT CONSERVANCE AN AN INTERNATIONAL AN AN INCREDIBLATION CONTINUIST AND MOREON CONTINUIST CONTINUIST** 
	- 2. TX (Transmit atau Transmit Traffic): TX merujuk pada arah lalu lintas keluar atau data yang dikirimkan oleh perangkat Mikrotik yang dipantau. Ini mencakup data yang dikirimkan oleh perangkat ke tujuan eksternal seperti upload atau arus keluar lainnya dari perangkat tersebut.

Tabel 4. 9 merupakan perekaman data traffic yang ada pada Mikrotik, perekaman data tersebut dilakukan selama 22 hari, pengukuran data tersebut dilakukan dari jam 08:30-16;00 WIB. Parameter *Quality of Service* yang dapat diperoleh dari rekaman data Mikrotik pada Observium:

1. Bandwidth

Dari data Mikrotik pada *Observium* dapat diperoleh *bandwidth* dari setiap *port* pada jaringan internet Kampus 1 Universitas Jenderal Achmad Yani Yogyakarta. *Bandwidth* yang tersedia yaitu 300 MBps. Watktu pengamatan dilakukan selama 22 hari sehingga bisa dihasilkan data *bandwidth* yang terekam sebagai berikut:

| Tabel 4.1 Tabel Perekaman <i>Bandwidth</i> |                |                                                                                                    |                                                |                                               |                                              |  |  |  |
|--------------------------------------------|----------------|----------------------------------------------------------------------------------------------------|------------------------------------------------|-----------------------------------------------|----------------------------------------------|--|--|--|
|                                            | N <sub>o</sub> | Port                                                                                                    | Min                                            | Rata-rata<br><b>Bandwith</b>                  | max                                          |  |  |  |
|                                            | $\mathbf{1}$   | 01<br>Ether<br>Reserved UP Via<br>terabit                                                                              | Download:<br>585,34 KB<br>Upload:<br>513,74 KB | Download:<br>6,97 MB<br>Upload:<br>899,71 KB  | Download:<br>64,76 MB<br>Upload:<br>31,50 MB |  |  |  |
|                                            | $\overline{2}$ | 02<br>Pusi<br>Ether<br>sistem<br>(Pusat<br>Informasi)                                                                  | Download:<br>891,71 KB<br>Upload:<br>362,70 KB | Download:<br>65,05 KB<br>Upload:<br>950,00 KB | Download:<br>9,46 MB<br>Upload:<br>26,61 MB  |  |  |  |
|                                            | $\overline{3}$ | Ether<br>03<br>Via<br>Indihome                                                                                         | Download:<br>616,38 KB<br>Upload:<br>381 KB    | Download:<br>3,28 MB<br>Upload:<br>465,48 KB  | Download:<br>63,51 MB<br>Upload:<br>17,23 MB |  |  |  |
|                                            | $\overline{4}$ | Ether 04 Lantai<br>$\overline{4}$ ,<br>Auditorium,<br>LPMM,<br>Ruang<br>FTTI,<br>dosen<br>Ruang<br>Dosen<br><b>FES</b> | Download:<br>1,17 KB<br>Upload:<br>94,77 KB    | Download:<br>252,93 KB<br>Upload:<br>1,16 MB  | Download:<br>30,23 MB<br>Upload:<br>26,68 MB |  |  |  |
|                                            | 5              | Lantai<br>Ether<br>06<br>1, Admin, Dosen                                                                               | Download:<br>1,09 KB<br>Upload:<br>224,26 KB   | Download:<br>465,03 KB<br>Upload:<br>2,93 KB  | Download:<br>10,90 MB<br>Upload:<br>28,07 MB |  |  |  |
|                                            | 6              | Ether 08<br>Lantai<br>2, Opsdik                                                                                        | Download:<br>1,67 KB<br>Upload:<br>379,98 KB   | Download:<br>218,13 KB<br>Upload:<br>1,65 MB  | Download:<br>10,80 MB<br>Upload:<br>27,81 MB |  |  |  |

Tabel 4.1 Tabel Perekaman *Bandwidth*

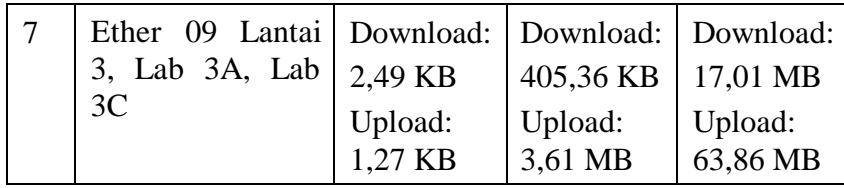

# 2. Throughput

Hasil dari perhitungan *trouhgput* dari setiap *port* yang ada pada pada Mikrotik di *Observium* pada jaringan internet kampus 1 Universitas Jenderal Achamad Yani Yogyakarta dilakukan sesuai dengan standart TIPHON. Waktu pengamatan dilakukan selama 22 hari sehingga bisa dihasilkan data *throughput* sebagai berikut:

Tabel 4.2 Tabel Hasil Perhitungan *Throughput*

| pada Mikrotik di <i>Observium</i> pada jaringan internet kampus |                |                                                                                                 |                                  |                |                 |  |  |  |  |
|-----------------------------------------------------------------|----------------|-------------------------------------------------------------------------------------------------|----------------------------------|----------------|-----------------|--|--|--|--|
| Universitas Jenderal Achamad Yani Yogyakarta dilakukan sesua    |                |                                                                                                 |                                  |                |                 |  |  |  |  |
| dengan standart TIPHON. Waktu pengamatan dilakukan selama 2.    |                |                                                                                                 |                                  |                |                 |  |  |  |  |
| hari sehingga bisa dihasilkan data throughput sebagai berikut:  |                |                                                                                                 |                                  |                |                 |  |  |  |  |
| Tabel 4.2 Tabel Hasil Perhitungan Throughput                    |                |                                                                                                 |                                  |                |                 |  |  |  |  |
|                                                                 |                |                                                                                                 |                                  | Keterangan     |                 |  |  |  |  |
|                                                                 | N <sub>o</sub> | Port                                                                                            | Rata-rata<br>Throughput<br>(Bps) | Indeks         | Kategori        |  |  |  |  |
|                                                                 | $\mathbf{1}$   | Ether 01 Reserved<br>UP Via terabit                                                             | 645,37                           | $\overline{4}$ | Sangat<br>bagus |  |  |  |  |
|                                                                 | $\overline{2}$ | Ether<br>Pusi<br>02<br>(Pusat<br>sistem<br>Informasi)                                           | 6,23                             | $\mathbf{1}$   | Jelek           |  |  |  |  |
|                                                                 | $\overline{3}$ | Ether<br>03<br>Via<br>Indihome                                                                  | 303,70                           | $\overline{4}$ | Sangat<br>bagus |  |  |  |  |
|                                                                 | $\overline{4}$ | Ether 04 Lantai 4,<br>Auditorium,<br>LPMM,<br>Ruang<br>dosen<br>FTTI,<br><b>Ruang Dosen FES</b> | 23,42                            | $\mathbf{1}$   | Jelek           |  |  |  |  |
|                                                                 | 5              | Ether 06 Lantai 1,<br>Admin, Dosen                                                              | 43,06                            | $\overline{2}$ | Sedang          |  |  |  |  |
|                                                                 | 6              | Ether 08 Lantai 2,<br>Opsdik                                                                    | 20,20                            | $\mathbf{1}$   | jelek           |  |  |  |  |
|                                                                 | $\tau$         | Ether 09 Lantai 3,<br>Lab 3A, Lab 3C                                                            | 37,53                            | $\overline{2}$ | sedang          |  |  |  |  |

## 3. Packet Loss

*Packet Loss* merupakan parameter yang menjelaskan kondisi gagalnya transmisi paket IP untuk mencapai tujuannya, sehingga hilangnya beberapa jumlah paket data hal ini bisa terjadi karena tabrakan antar data atau bisa juga terjadi karena antrian paket data yang melebihi kapasitas *buffer.* Hasil dari perhitungan *packet loss* dari setiap port yang ada pada pada Mikrotik di *Observium* pada jaringan internet kampus 1 Universitas Jenderal Achamd Yani Yogyakarta dilakukan sesuai dengan standart TIPHON dengan cara menganalisis. Hasil pemantauan *Packet Loss* pada Mikrotik di Observium:

| dari setiap port yang ada pada pada Mikrotik di Observium pada |                |                                                                                                 |                     |                |                 |  |  |  |
|----------------------------------------------------------------|----------------|-------------------------------------------------------------------------------------------------|---------------------|----------------|-----------------|--|--|--|
| jaringan internet kampus 1 Universitas Jenderal Achamd Yan     |                |                                                                                                 |                     |                |                 |  |  |  |
| Yogyakarta dilakukan sesuai dengan standart TIPHON dengan cara |                |                                                                                                 |                     |                |                 |  |  |  |
| menganalisis. Hasil pemantauan Packet Loss pada Mikrotik d     |                |                                                                                                 |                     |                |                 |  |  |  |
| Observium:                                                     |                |                                                                                                 |                     |                |                 |  |  |  |
| Tabel 4. 3 Hasil Perhitungan Packet Loss                       |                |                                                                                                 |                     |                |                 |  |  |  |
|                                                                |                |                                                                                                 | Keterangan          |                |                 |  |  |  |
|                                                                | N <sub>o</sub> | Port                                                                                            | Packet Loss<br>(% ) | Indeks         | Kategori        |  |  |  |
|                                                                | $\mathbf{1}$   | Ether 01 Reserved<br><b>UP</b> Via terabit                                                      | 2%                  | 3              | <b>Bagus</b>    |  |  |  |
|                                                                | 2              | Ether<br>02<br>Pusi<br>(Pusat<br>sistem<br>Informasi)                                           | 1%                  | 3              | <b>Bagus</b>    |  |  |  |
|                                                                | 3              | Ether<br>03<br>Via<br>Indihome                                                                  | 1%                  | 3              | <b>Bagus</b>    |  |  |  |
|                                                                | $\overline{4}$ | Ether 04 Lantai 4,<br>Auditorium,<br>LPMM,<br>Ruang<br>dosen<br>FTTI,<br><b>Ruang Dosen FES</b> | 0%                  | $\overline{4}$ | Sangat<br>bagus |  |  |  |
|                                                                | 5              | Ether 06 Lantai 1,<br>Admin, Dosen                                                              | 1%                  | 3              | <b>Bagus</b>    |  |  |  |
|                                                                | 6              | Ether 08 Lantai 2,<br>Opsdik                                                                    | 0%                  | $\overline{4}$ | Sangat<br>bagus |  |  |  |
|                                                                | $\overline{7}$ | Ether 09 Lantai 3,<br>Lab 3A, Lab 3C                                                            | 1%                  | 3              | <b>Bagus</b>    |  |  |  |

Tabel 4. 3 Hasil Perhitungan *Packet Loss*

# **4.8 INDEX NILAI QUALITY OF SERVICE**

Berdasarkan hasil perhitungan parameter *Quality of Service* data dapat direkapitulasi untuk menghitung *index Quality of Service*. Nilai *index Quality of Service* sesuai standar TIPHON untuk kategori nilai QoS 3,8–4 (sangat memuaskan), nilai QoS 3–3,79 (Memuaskan), nilai QoS 2 – 2,99 (Kurang Memuaskan) dan jika nilai QoS 1 – 1,99 (Tidak Memuaskan).

| N <sub>0</sub> | Port                                                                                            | Nilai          | Kategori            |
|----------------|-------------------------------------------------------------------------------------------------|----------------|---------------------|
| 1              | Ether 01 Reserved UP Via<br>terabit                                                             | 3,5            | Memuaskan           |
| $\overline{2}$ | Ether 02 Pusi (Pusat sistem<br>Informasi)                                                       | $\overline{2}$ | Kurang<br>Memuaskan |
| 3              | Ether 03 Via Indihome                                                                           | 3,5            | Memuaskan           |
| $\overline{4}$ | Ether<br>04<br>Lantai<br>4.<br>Auditorium, LPMM, Ruang<br>dosen FTTI, Ruang Dosen<br><b>FES</b> | 2,5            | Kurang<br>Memuaskan |
| 5              | Ether 06 Lantai 1, Admin,<br>Dosen                                                              | 2,5            | Kurang<br>Memuaskan |
| 6              | Ether 08 Lantai 2, Opsdik                                                                       | 2,5            | Kurang<br>Memuaskan |
| $\overline{7}$ | Ether 09 Lantai 3, Lab 3A,<br>Lab <sub>3C</sub>                                                 | 2,5            | Kurang<br>Memuaskan |

Tabel 4. 4 Tabel Nilai Index QoS

Rekapitulasi hasil pengukuran *Quality of Service*:

| no | parameter      | Analisis QoS         |                     |                             |                            |                       |                       |                            |  |
|----|----------------|----------------------|---------------------|-----------------------------|----------------------------|-----------------------|-----------------------|----------------------------|--|
|    |                | Ether 01<br>Reserved | Ether<br>02<br>Pusi | Ether 03<br>Via<br>Indihome | Ether<br>04<br>Lantai<br>4 | Ether<br>06<br>Lantai | Ether<br>08<br>Lantai | Ether<br>09<br>Lantai<br>3 |  |
|    | Troughput      | 645,37               | 6,23                | 303,70                      | 23,42                      | 43,06                 | 20,20                 | 37,53                      |  |
| 2  | Packet<br>loss | 2%                   | 1%                  | 1%                          | 0%                         | 1%                    | 0%                    | 1%                         |  |

Tabel 4. 5 Hasil Analisis QoS

Hasil pengukuran QoS didapat nilai untuk antar host sebagai berikut: untuk troughput tertinggi tercatat pada port Ether 01 dengan nilai 645,37 dan terendah pada port Ether 02 dengan nilai 6,23. Sedangkan Packet Loss rata-rata memiliki nilai kategori bagus/memuaskan, dari rekapitulasi data diatas dapat diambil nilai rata rata QoS yaitu 2,7 "Kurang memuaskan". **Example 18 Allen Units Indiana Constrained Area and Solution**<br> **Etherendah pada port Ether 02 dengan filai 6,23. S**<br> **PEPULARE PROPERTIES AND PERUSTAN AREA PROPERTIES AND RESPONSIVE AND RESPONSIVE AND RESPONSIVE AND RESPO** Troughput 645,37 6,23 303,70 23,42 43,06 20,20<br>
Packet 2% 1% 1% 0% 1% 0%<br>
loss<br>
isil pengukuran QoS didapat nilai untuk antar host sebagai<br>
tuk troughput tertinggi tercatat pada port Ether 01 dengan nilai 645<br>
rendah pada Pada port Ether 02 dengan miai 0,25. Sedang<br>
i nilai kategori bagus/memuaskan, dari rekap<br>
ilai rata rata QoS yaitu 2,7 "Kurang memuaska<br> **ARTA**